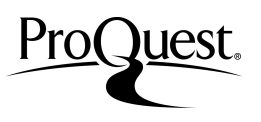

ProQuest のプラットフォームは、見やすいナビゲーションと使いやすい検索オプションで簡単に目的の情報を見つけ出すことがで きます。検索の初心者からプロフェッショナルまで、安心してご利用いただけます。

(\*ご契約のデータベースの特徴によって画面構成が異なることがございます。)

### 基本検索画面

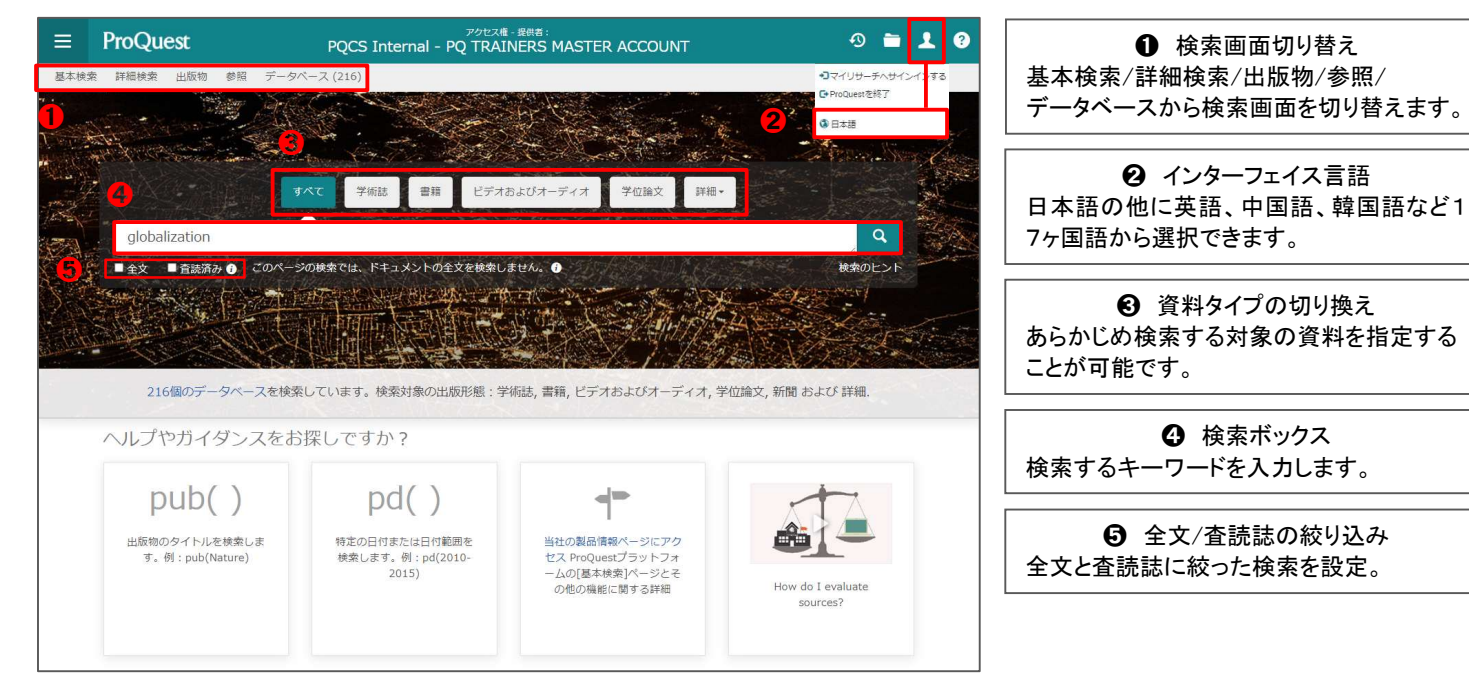

### 詳細検索画面

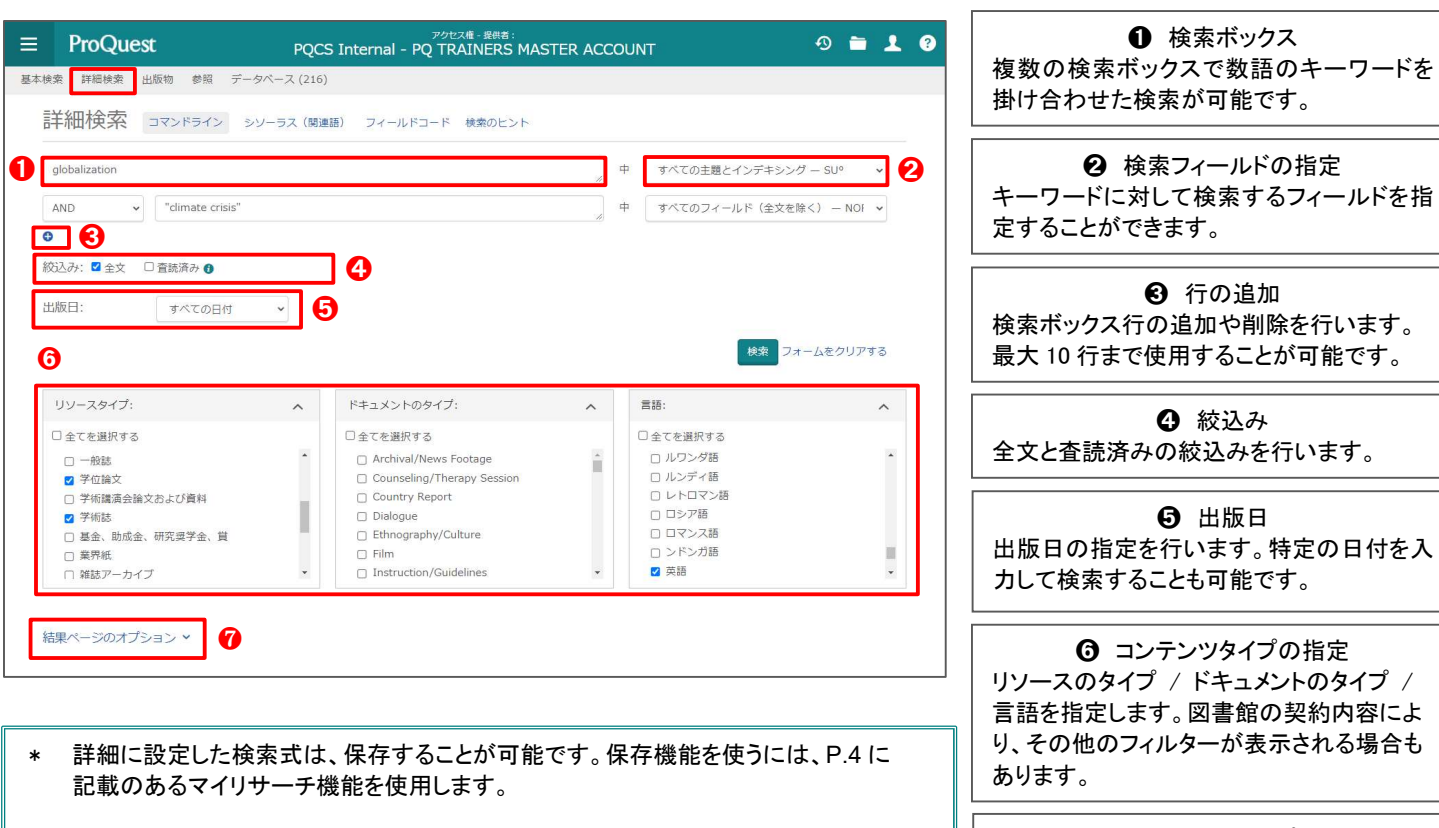

前回実施した検索式が画面に残っているときは、検索ボタンのとなりにある[フォーム をクリアする]をクリックしてください。

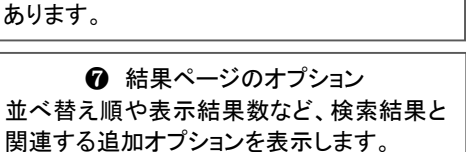

**❶ 検索ボックス** 

**❷ 検索フィールドの指定** 

➌ 行の追加

❹ 絞込み

➎ 出版日

<sup>❼</sup> <sup>➏</sup> コンテンツタイプの指定

L L

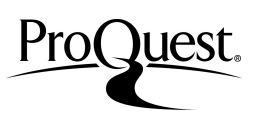

### 検索のヒント 一演算子 AND でつながれた単語すべてを含むレコードを検索します。  $\begin{array}{c}\n\text{design} \\
\begin{array}{c}\n\text{A} \\
\text{N} \\
\end{array}\n\end{array}$ 例:design AND furniture-> design と furniture の両語を含む情報を検索します。 OR でつながれた単語のいずれかを含むレコードを検索します。  $R_{\text{furnit}}$ 例: design OR furniture -> design または、furniture のいずれかが含まれる情報を検索します。 AND NOT に続く単語を含まないレコードを検索します。  $\overline{c}$ 例: design AND NOT furniture -> design という語彙は含まれるが、furniture という語彙は含まれない情報を検索します。 検索のヒント 一よく使う記号 \*(アスタリスク)------語尾変化する部分に使用することで検索の幅が広がります。 例: econom\* -> economics, economic, economy, economist 等の情報が検索できます。 ? ------スペルがはっきりしないとき等、単語の間の一文字または最後尾を?にして検索することができます。??は二文字を意味します。 例: wom?n -> woman, women 等の情報が検索できます。 " " ------複数の語を1フレーズとして検索する場合に使用します。 例: " world economic conditions" この例では、 world economic conditions がフレーズとして現れる記事を検索します。 ( ) ------ ( )で囲まれた条件を優先して検索します。 例:(british OR english) AND music この例では "british "または"english"という語のいずれかと music という語を含む記事を検索します。(british or

english and music では、british または、english と music の両語を含む記事を検索します。)

# シソーラス (関連語)検索

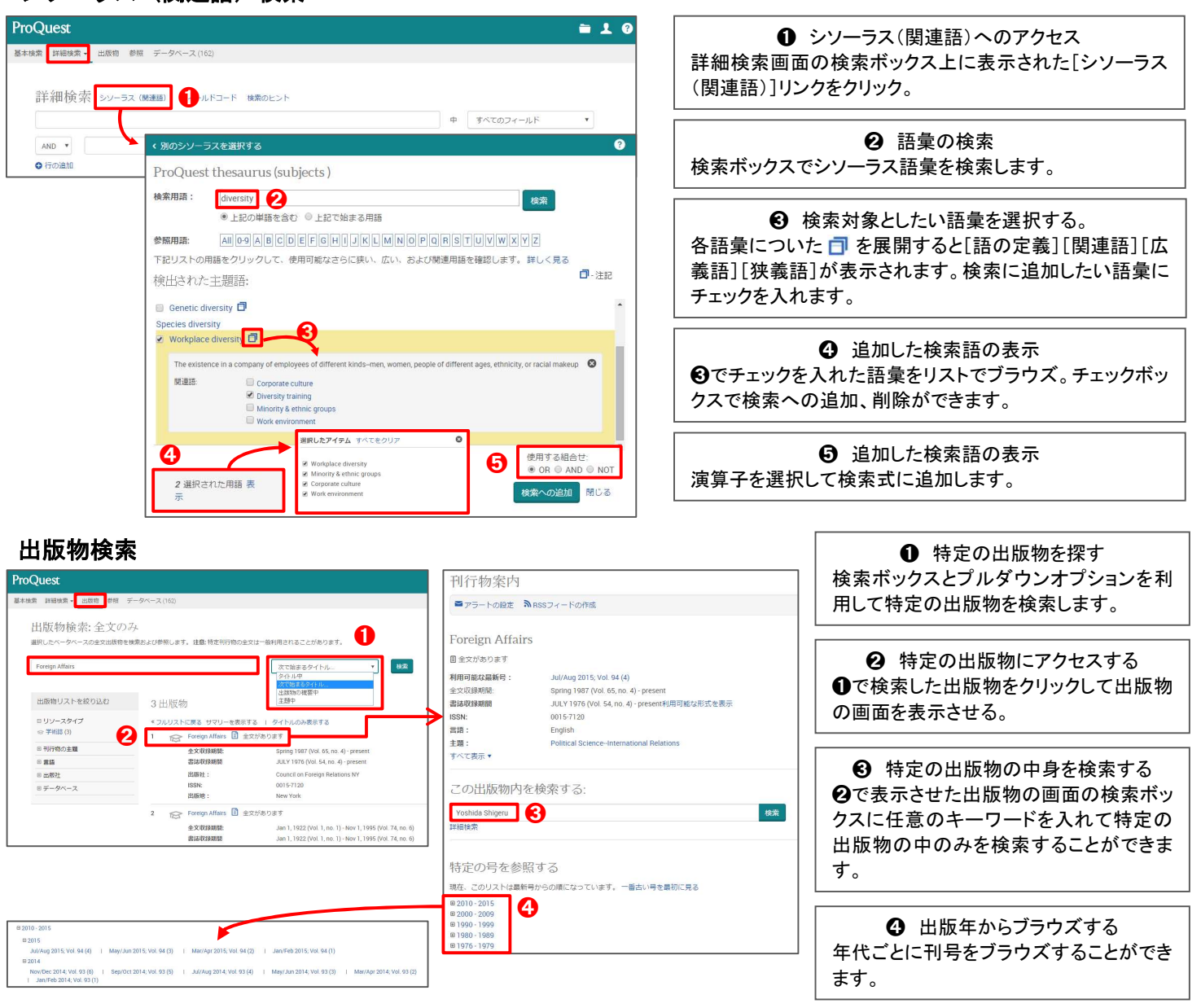

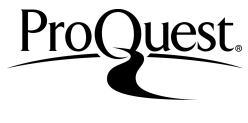

# 検索結果画面

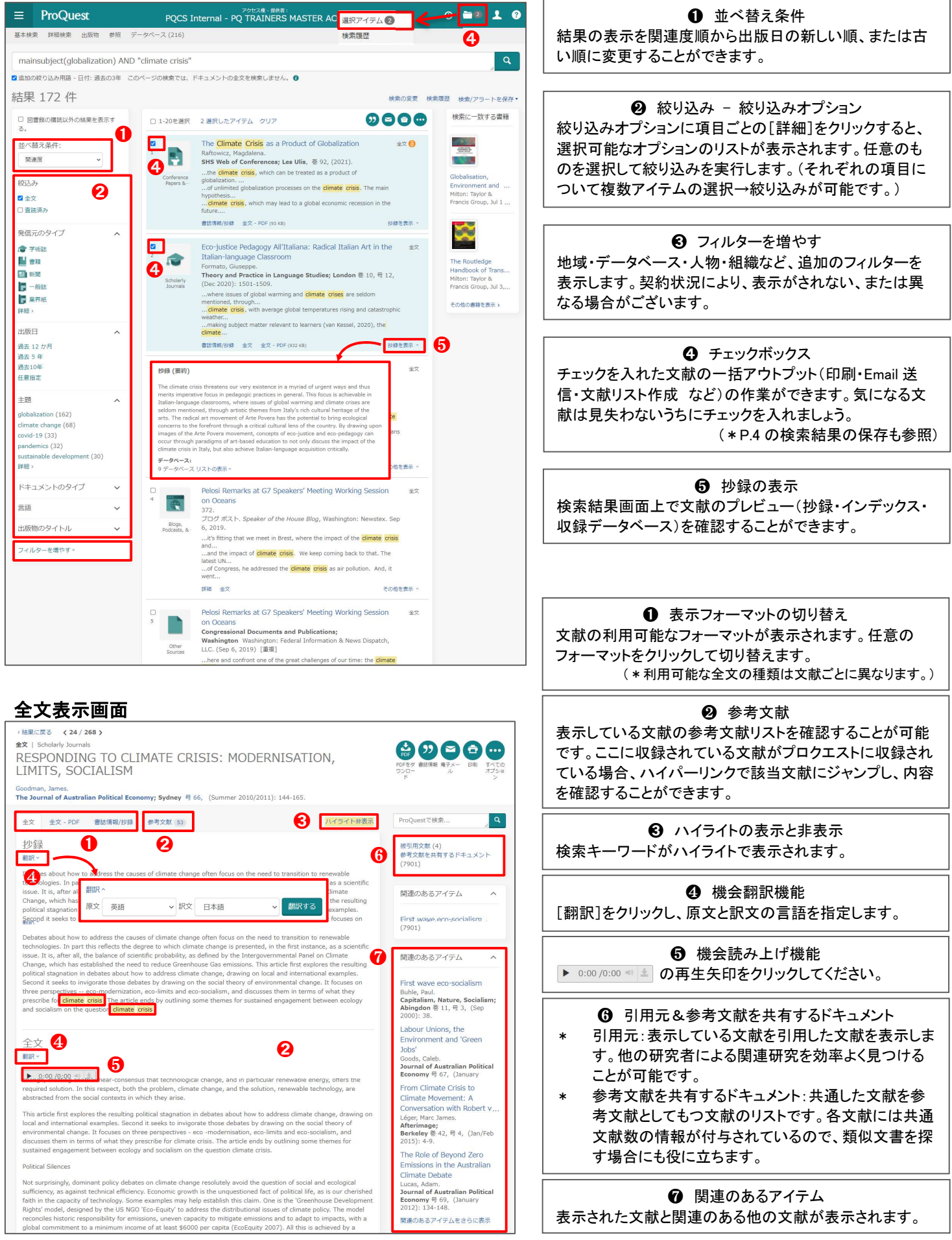

![](_page_3_Picture_0.jpeg)

![](_page_3_Picture_1.jpeg)

#### 検索履歴

![](_page_3_Figure_3.jpeg)

# 検索結果の保存(検索結果の一括アウトプット)

❶ 検索対象データベース 実際に検索したデータベースをリストから確認できま す。複数のデータベースをご利用の場合、データベ ース単位での検索範囲の調節に効果的です。

**2** 各検索式の編集 各検索式の保存や編集、アラートなどのお知らせ機 能を個別に設定するオプションです。

6 検索式の一括エクスポート 検索履歴に表示された検索式を PDF、RTF、HTML 形式のフォーマットにエクスポートして保存すること ができます。

![](_page_3_Figure_8.jpeg)

# 検索結果の保存(マイリサーチ機能を使う)

 $= 10$ **ProOuest** マイリサーチはプロクエストのデータベース内に自 検索 詳細検索 - 出版物 参照 データベース (162) 分のアカウントを作成し、検索結果や検索履歴を保 存し、次のリサーチに再利用できる便利なオプショ 選択したアイテム  $Q \equiv x$ ンです。 <mark>マ</mark>アイテム1-2を選択 図 削除 99 書誌情報 ■電子メール ●印刷 … Economic Growth and CO2 Emissions in the European Union  $Q_{\mathcal{I}\cup\mathcal{V}2-}$ マイリサーチへ保存 **❶ アカウントを作成する** Tクスポート/保存 ..Energy and **CO2 Emissions'**, in G<br>...Ulen, eds., **Environmental Policy** With Politic<br>...of Reducing CO2 Emissions'. Paris: OECD [マイリサーチ]または[マイリサーチへ保存]をクリッ RefWorks  $\exists \mathbb{H} \pi \pi$  (7) クし、マイリサーチログイン画面を表示します。 FacuRih 書誌情報/抄録 國全文·PDF **HTML** 「マイリサーチアカウントを作成]をクリックし、必要事 面マイリサーチ Elana **DDE** マイリサーチへサインインする 項を入力してアカウントを作成します。 2 Can China Rec RIS (EndNote、Citav などで機能) ➋ implications-part<br>2apata (2006) 'C<br>Impact Assessn RTF (Microsoft Word ユーザー名: デキストのみ **2** アカウントをお持ちのかた イメージ(6)す  $1777-K$ XLS (Microsoft Excel 用 **Table** [マイリサーチ]または[マイリサーチへ保存]をクリッ パスワードをお忘れですか? サインイン クし、ユーザー名とパスワードを入力してサインイン ■ ■ マイリサーチアカウントを作成 します。 商フィリサーキ リサーチを保存、タグ付け、整理、共有します。

![](_page_3_Picture_11.jpeg)